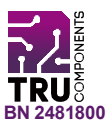

# **Schrittmotor-Treiber-Modul**

# **DE Kurzanleitung**

Version: 2

# **Lieferumfang**

Produkt

# **Beschreibung**

Der Doppel-H-Treiber ist ein Hochspannungs-/Hochstrom-Doppel-Vollbrückentreiber mit einem L298N, einer integrierten monolithischen Schaltung in einem 15-Leiter-Multiwatt- und PowerSO20-Packet. Es akzeptiert Standard-TTL-Logic-Levels und steuert induktive Lasten wie Relais, Magnete, Gleichstrom- und Schrittmotoren.

Jeder Treiber verfügt über einen Freischalt-Eingang, der es Ihnen ermöglicht, den Treiber unabhängig von den Eingangssignalen zu aktivieren/deaktivieren.

Die Emitter der unteren Transistoren jeder Brücke sind miteinander verbunden.

Verwenden Sie die passenden externen Anschlüsse, um einen externen Messwiderstand anzuschließen.

Die zusätzliche Spannungsversorgung stellt sicher, dass die Logik mit einer niedrigeren Spannung arbeiten kann.

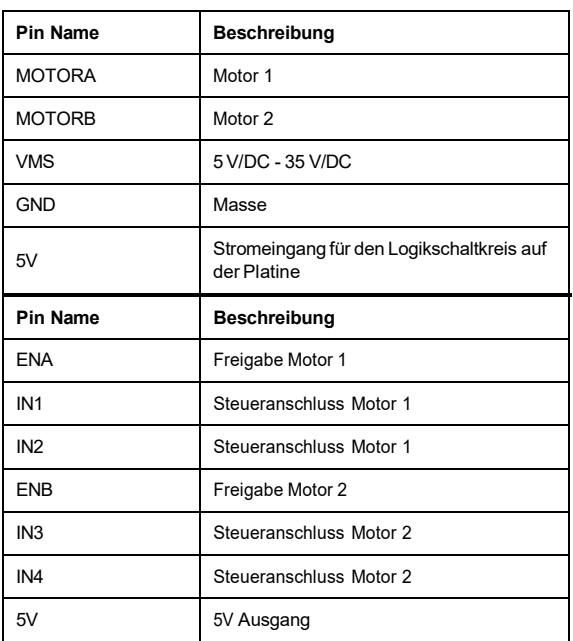

# **Pinout / Pin Map**

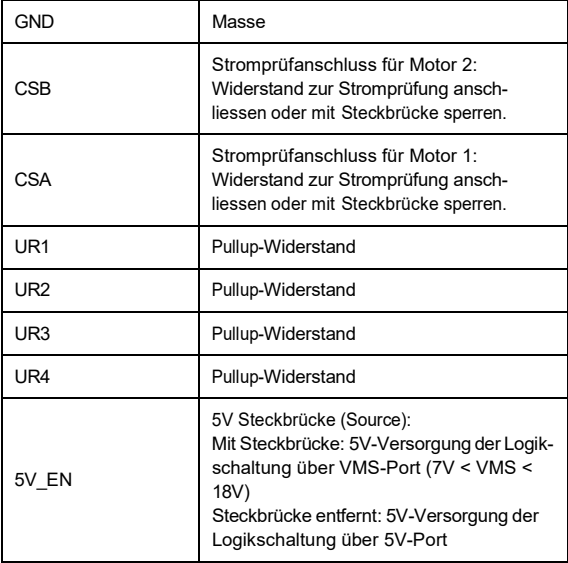

### **Anwendungsbeispiel - 1**

Dieses Beispiel zeigt die Verwendung eines 2-Kanal-DC-Motors.

Die Anweisungen basieren auf der Arduino®-Plattform. Sie können auch ein Arduino Derivat oder eine andere Plattform verwenden, die das Produkt unterstützt.

#### **Anschluss**

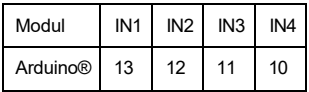

#### **Code**

```
int in1=13; 
int in2=12; 
int in3=11; 
int in4=10;
int speedPinA=6; 
int speedPinB=5; 
void setup() {
 pinMode(in1,OUTPUT); 
 pinMode(in2,OUTPUT); 
 pinMode(in3,OUTPUT); 
 pinMode(in4,OUTPUT); 
 digitalWrite(in1,HIGH); 
 digitalWrite(in2,HIGH); 
 digitalWrite(in3,HIGH); 
 digitalWrite(in4,HIGH);
}
```

```
void loop() {
 _mRight(in1,in2);
 mRight(in3,in4);
 int n=analogRead(A0)/4;
 _mSetSpeed(speedPinA,n);
  _mSetSpeed(speedPinB,n);
}
void _mRight(int pin1,int pin2) { 
 digitalWrite(pin1,HIGH); 
 digitalWrite(pin2,LOW);
}
void _mLeft(int pin1,int pin2) { 
 digitalWrite(pin1,LOW); 
 digitalWrite(pin2,HIGH);
}
void _mStop(int pin1,int pin2) { 
 digitalWrite(pin1,HIGH); 
 digitalWrite(pin2,HIGH);
}
void _mSetSpeed(int pinPWM,int SpeedValue) {
 analogWrite(pinPWM, SpeedValue) ;
}
```
### **Vorgang**

- 1. Bereiten Sie eine Skizze mit dem gegebenen Code vor und laden Sie sie auf das Board hoch.
- 2. Schließen Sie das Modul/Komponente anhand des Anschlussdiagrams oder der Anschlusstabelle an.
- 3. Wenn Sie Ihre Plattform mit Strom versorgen, werden die Pins entsprechend dem Code gesteuert.

**Anwendungsbeispiel - 2**

Das Beispiel zeigt die Verwendung eines 2-Phasen-Schrittmotors.

Die Anweisungen basieren auf der Arduino®-Plattform. Sie können auch ein Arduino Derivat oder eine andere Plattform verwenden, die das Produkt unterstützt.

#### **Anschluss**

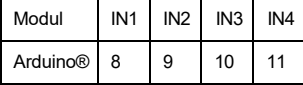

#### **Code**

```
#include <Stepper.h>
#define STEPS 100
Stepper stepper(STEPS, 8, 9, 10, 11);
int previous = 0;
void setup() { 
 stepper.setSpeed(90);
\overline{1}void loop() {
 int val = analogRead(0); 
 stepper.step(val - previous); 
previous = val;
}
```
### **Vorgang**

- 1. Bereiten Sie eine Skizze mit dem gegebenen Code vor und laden Sie sie auf das Board hoch.
- 2. Schließen Sie das Modul/Komponente anhand des Anschlussdiagrams oder der Anschlusstabelle an.
- 3. Wenn Sie Ihre Plattform mit Strom versorgen, dreht sich ein angeschlossener Schrittmotor wie im Code festgelegt.

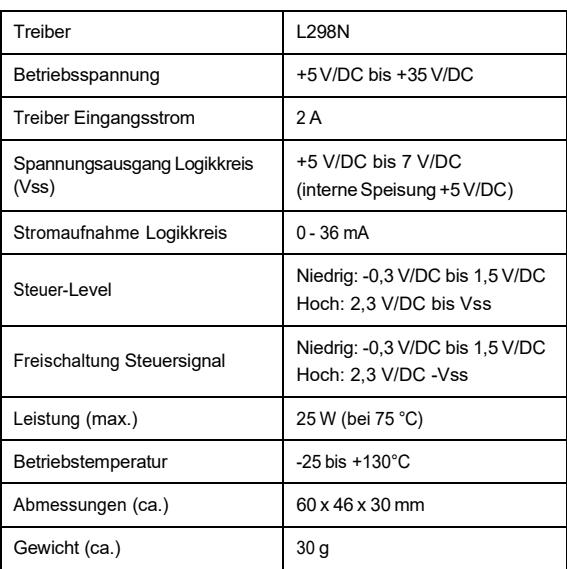

### **Technische Daten**

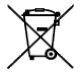

Alle Elektro- und Elektronikgeräte, die auf den europäischen Markt gebracht werden, müssen mit diesem Symbol gekennzeichnet werden. Dieses Symbol weist darauf hin, dass dieses Gerät am Ende seiner Lebensdauer getrennt von unsortiertem Siedlungsabfall zu entsorgen ist.

Jeder Besitzer von Altgeräten ist verpflichtet, Altgeräte einer vom unsortierten Siedlungsabfall getrennten Erfassung zuzuführen. Die Endnutzer sind verpflichtet, Altbatterien und Altakkumulatoren, die nicht vom Altgerät umschlossen sind, sowie Lampen, die zerstörungsfrei aus dem Altgerät entnommen werden können, vor der Abgabe an einer Erfassungsstelle vom Altgerät zerstörungsfrei zu trennen. Vertreiber von Elektro- und Elektronikgeräten sind gesetzlich zur unentgeltlichen Rücknahme von Altgeräten verpflichtet. Conrad stellt Ihnen folgende **kostenlose** Rückgabemöglichkeiten zur Verfügung (weitere Informationen auf unserer Internet-Seite):

- in unseren Conrad-Filialen
- in den von Conrad geschaffenen Sammelstellen
- in den Sammelstellen der öffentlich-rechtlichen Entsorgungsträger oder bei den von Herstellern und Vertreibern im Sinne des ElektroG eingerichteten Rücknahmesystemen

Für das Löschen von personenbezogenen Daten auf dem zu entsorgenden Altgerät ist der Endnutzer verantwortlich. Beachten Sie, dass in Ländern außerhalb Deutschlands evtl. andere Pflichten für die Altgeräte-Rückgabe und das Altgeräte-Recycling gelten.

### **Impressum**

Dies ist eine Publikation der Conrad Electronic SE, Klaus-Conrad-Str. 1, D-92240 Hirscha[u \(www.conrad.com\).](http://www.conrad.com/)

Alle Rechte einschließlich Übersetzung vorbehalten. Reproduktionen jeder Art, z. B. Fotokopie, Mikroverfilmung, oder die Erfassung in elektronischen Datenverarbeitungsanlagen, bedürfen der schriftlichen Genehmigung des Herausgebers. Nachdruck, auch auszugsweise, verboten.

Die Publikation entspricht dem technischen Stand bei Drucklegung. Copyright 2022 by Conrad Electronic SE.

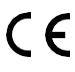